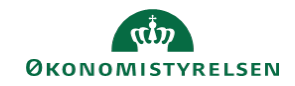

## **CAMPUS**

## **Miniguide: Tildeling af stedfortræder**

Denne guide viser, hvordan personaleadministratoren tildeler en stedfortræder for en medarbejder i Campus. Dette betyder, at en medarbejder kan overtage en anden brugers rolle i Campus i en begrænset periode eksempelvis ved ferie.

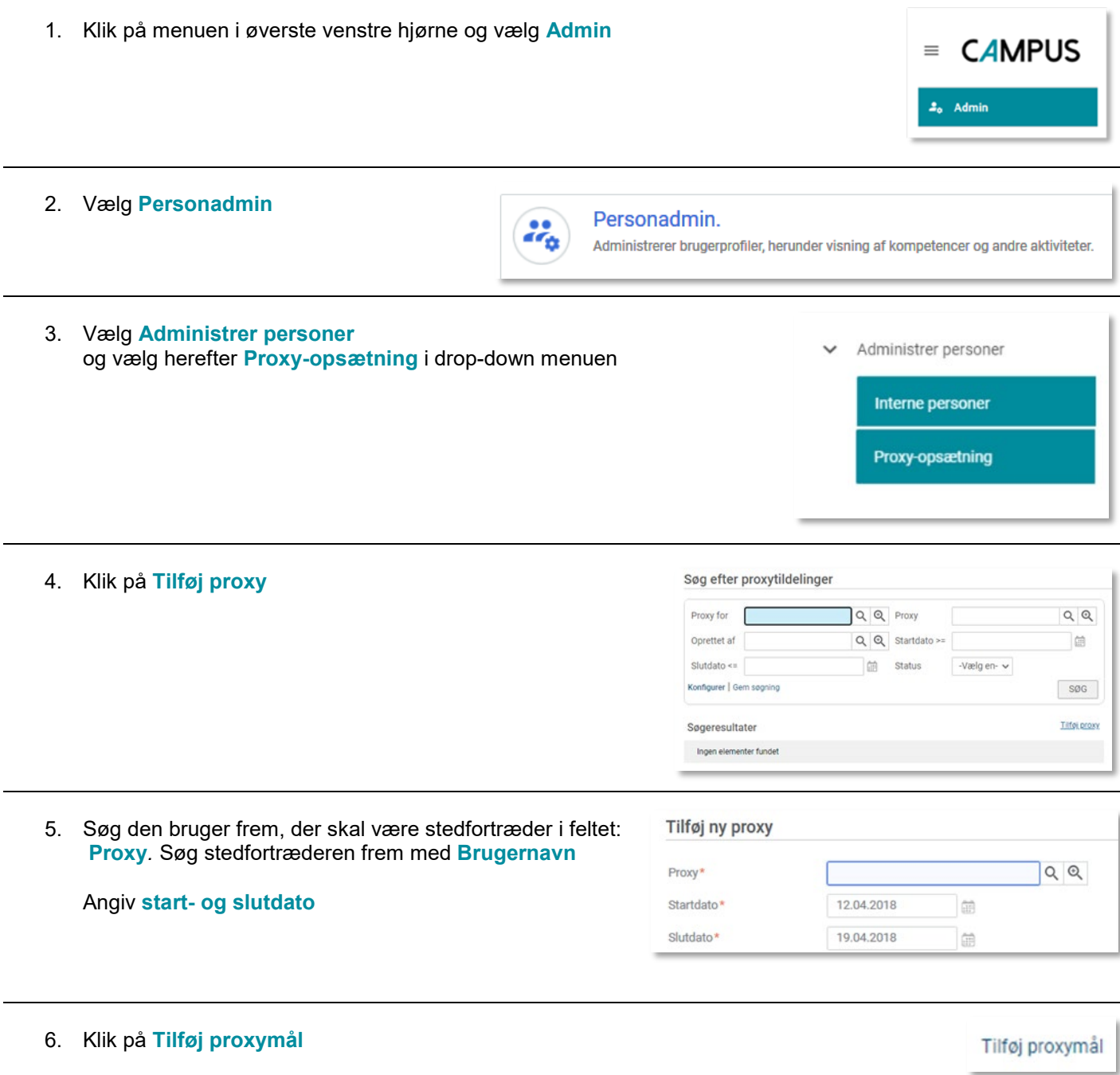

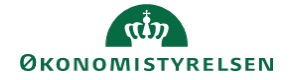

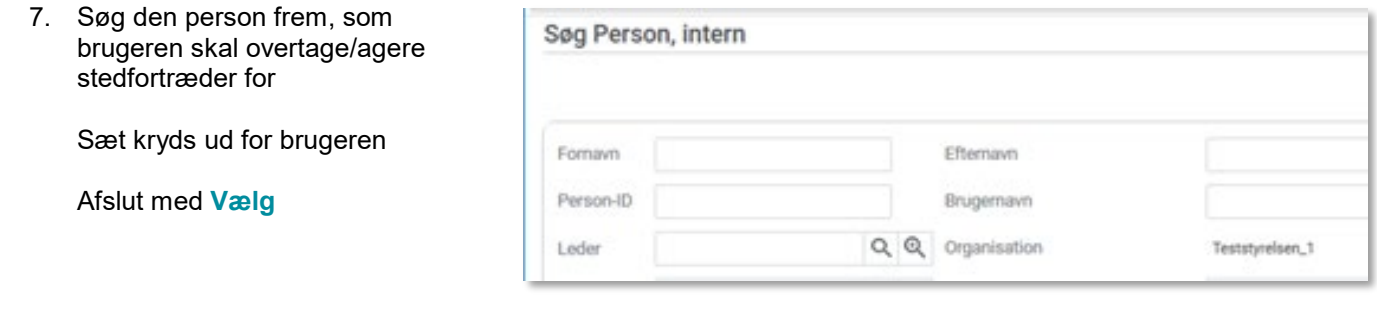

8. Vælg **Alle rapporter** under menulinjen ved **Hirerarkiindstilling**, hvilket betyder, at det er alle lederens ansatte, stedfortræderen vil få adgang til

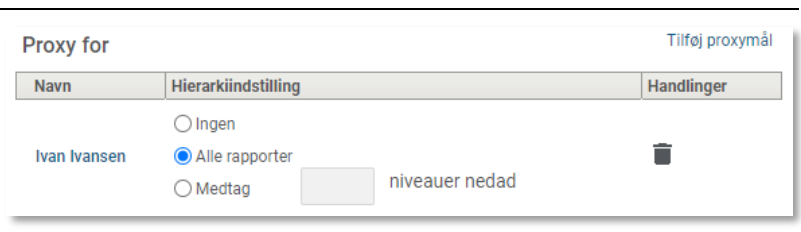

- 9. Afkryds disse roller:
	- Hjem
	- Team-dashboard
	- Læring
	- Personer

Og afslut ved at klikke på **Gem** knappen

Vælg roller, som proxyen kan få adgang til

 $\blacktriangledown$  Hjem V<br>
Hjem<br>
Decommerce<br>
Decommerce<br>
Decommerce<br>
Dersoner<br>
Dersoner<br>
Decommerce<br>
Decommerce<br>
Decommerce<br>
Decommerce<br>
Decommerce<br>
Decommerce<br>
Decommerce<br>
Decommerce<br>
Decommerce<br>
Decommerce<br>
Decommerce